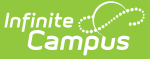

# **Custom Module Setup [.2307]**

Last Modified on 03/09/2023 3:21 pm CST

[Custom](http://kb.infinitecampus.com/#custom-module-setup-detail) Module Setup Detail | Create New [Custom](http://kb.infinitecampus.com/#create-new-custom-module) Module | Assign [Custom](http://kb.infinitecampus.com/#assign-custom-module-tool-rights) Module Tool Rights

#### **Classic Path:** System Administration > Custom > Custom Module

**Search Terms:** Custom Module Setup

The **Custom Module Setup** tool was previously named **Custom Module**. Any Custom Modules created prior to the functionality allowing for a Contact Log and/or Custom Forms can be modified by navigating to the Custom Module Setup tool and selecting from the checkboxes.

The Custom Module Setup tool is used to create and manage organizational modules that store Custom Forms and/or Contact Logs.

Custom Forms can be currently created for the following modules:

- Attendance
- Counseling
- Health
- $\bullet$  PLP
- $\bullet$  RTI
- Special Ed

Custom Forms are uploaded using the [Custom](https://kb.infinitecampus.com/help/custom-forms) Forms tool and assigned to students using the [Forms](https://kb.infinitecampus.com/help/forms) tool.

Custom Contact Logs can be created and are available in the Custom category of Student [Information.](http://kb.infinitecampus.com/help/custom-tool-placement-editor) They can be moved to a specific location in the index by using the Custom Tool Placement Editor.

## **Custom Module Setup Detail**

Click **New** or click on an existing module to view the **Custom Module Detail**.

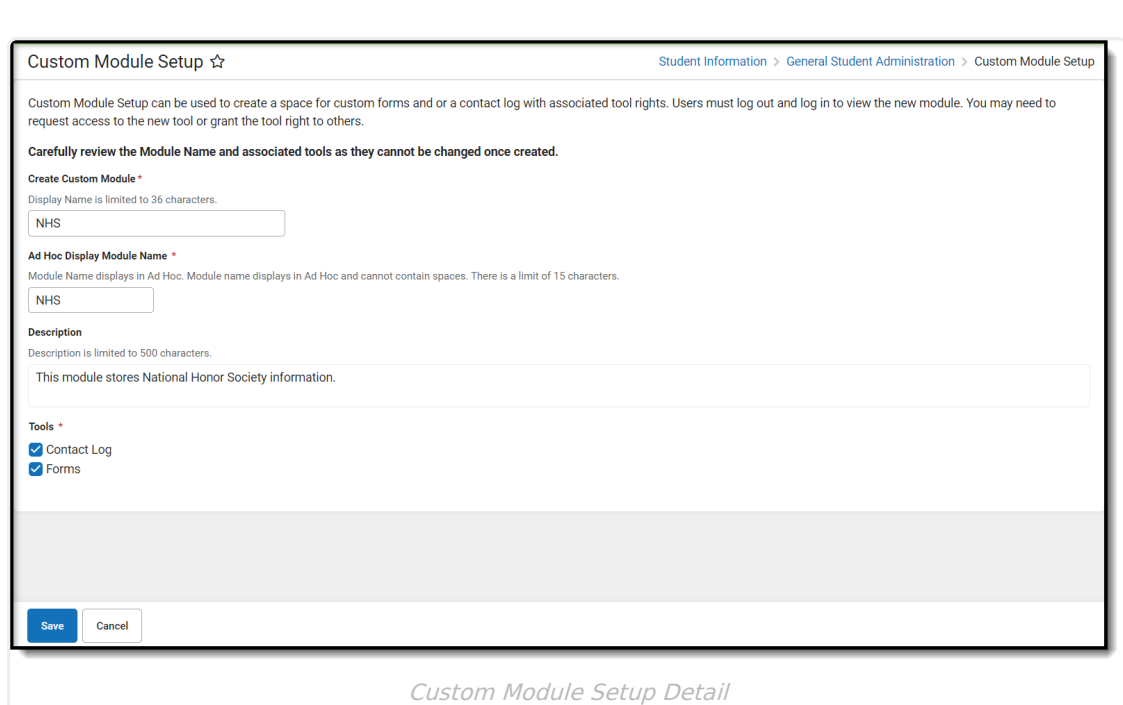

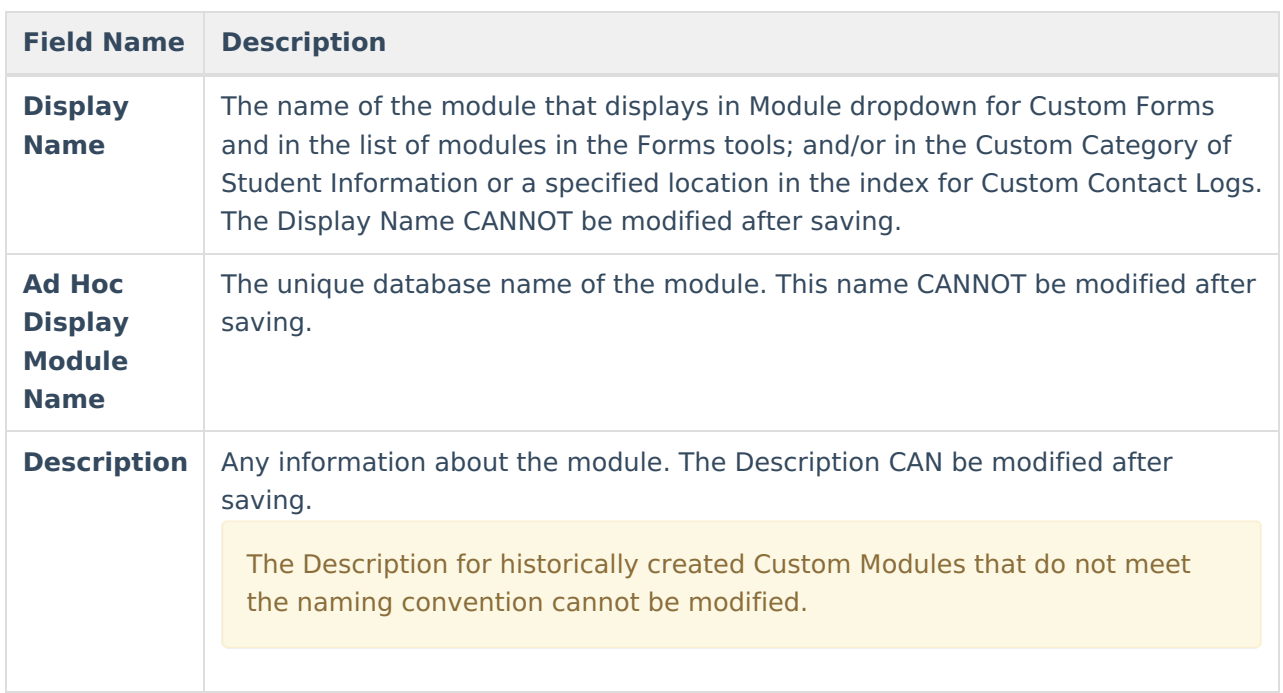

### **Create New Custom Module**

1. Enter a **Display Name**.

Infinite<br>Campus

- 2. Enter a **Module Name**.
- 3. Optional: Enter a **Description.**
- 4. Select the **Tools** this Custom Module should be created for.

Click **Save** when finished or **Cancel** to go back. Users should log out of Campus and log back in to assign tool rights to the new Custom Module and view the Custom Module in the Module dropdown of the Custom Forms tool or in the Custom area within Student Information for Contact Logs.

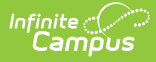

Custom Modules cannot be deleted. If the module is no longer used, remove all user tool rights for the module.

# **Assign Custom Module Tool Rights**

#### **Custom Tool Rights for Custom Forms and Custom Module Setup**

Each Custom Module Custom Form creates separate tool rights in the Custom Forms and Forms tool rights folders. Users must assign individual module tool rights in order for forms to be uploaded in those modules. See the Tool Rights [\(Custom](https://kb.infinitecampus.com/help/tool-rights-custom-forms) Forms) documentation for additional information. Also located directly below any Custom Forms are the tool rights for the Custom Module Setup tool.

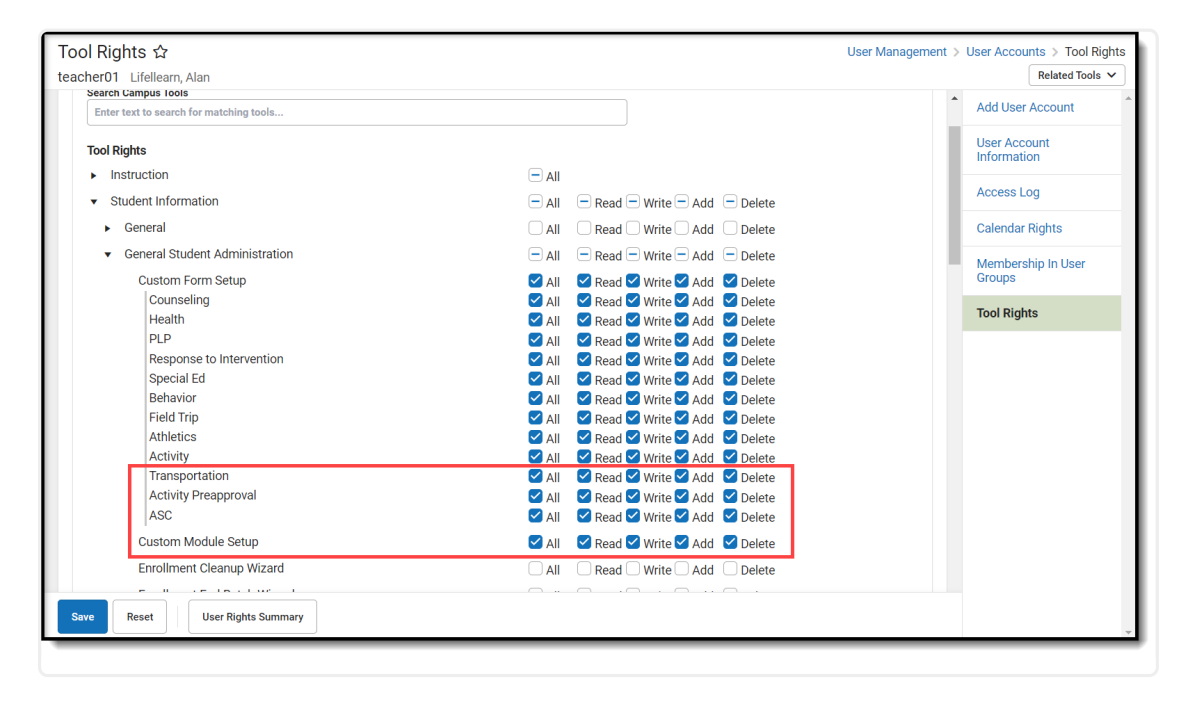

Custom Module Custom Forms Tool Rights

Users must also assign individual module tool rights in order for forms to be attached to a person. See the Tool Rights [\(Forms\)](https://kb.infinitecampus.com/help/tool-rights-forms) documentation for additional information.

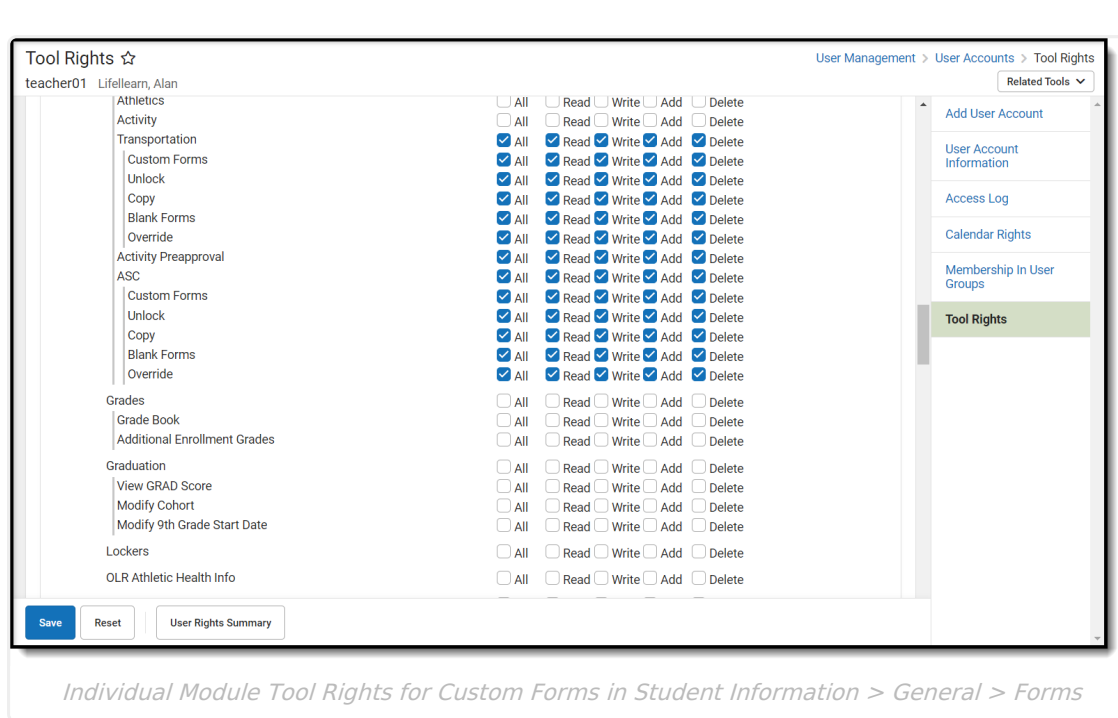

Infinite<br>Campus

### **Custom Tool Rights for Custom Contact Logs**

Each Custom Module Contact Log creates separate tool rights in the Student Information > Custom tool rights folder.

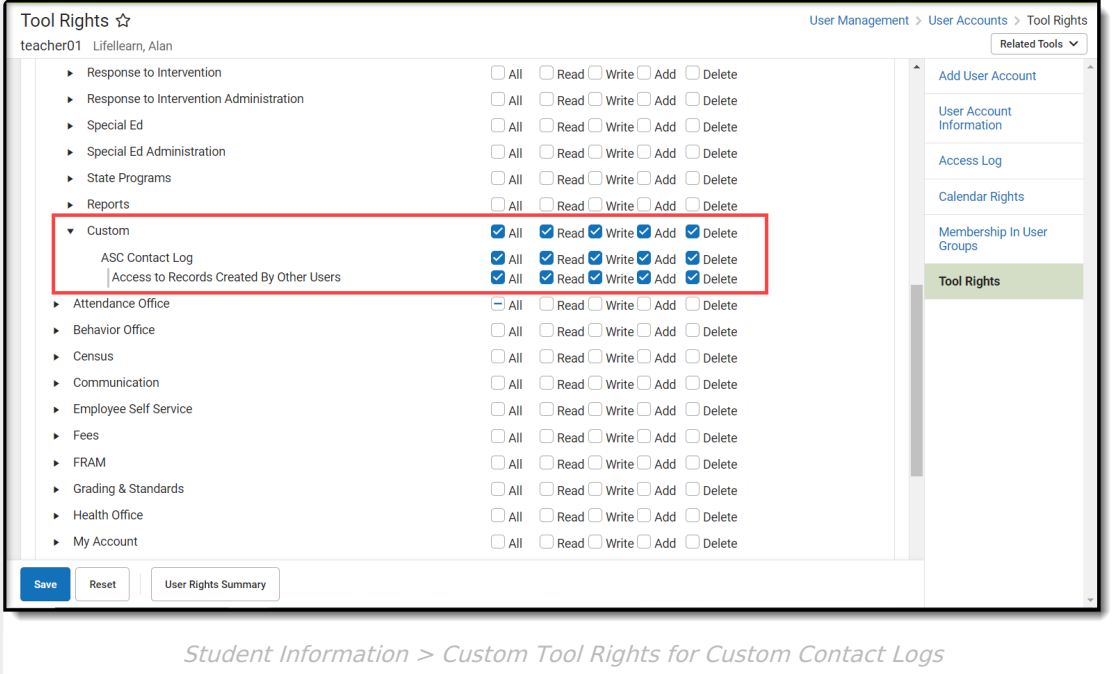